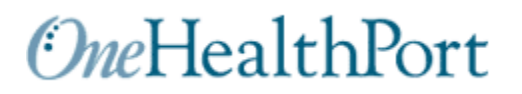

# **Implementation Guide**

**Health Action Plan**

Revised:**6/2020** Version **3.01**

# **HAP Implementation Guide Table of Contents**

**(Control + Click on Table of Contents to go immediately to page of interest)**

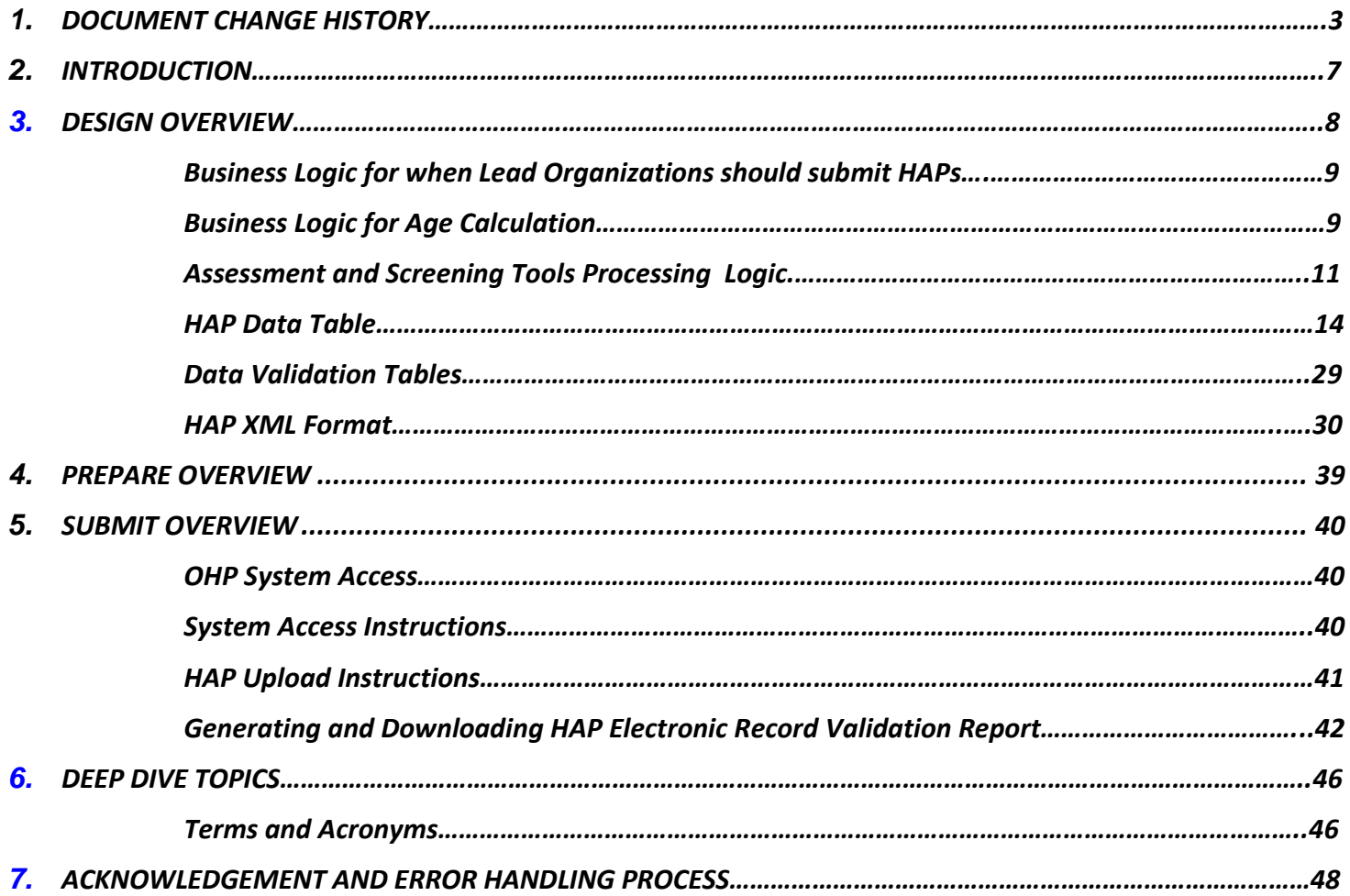

# <span id="page-2-0"></span>**1. DOCUMENT CHANGE HISTORY**

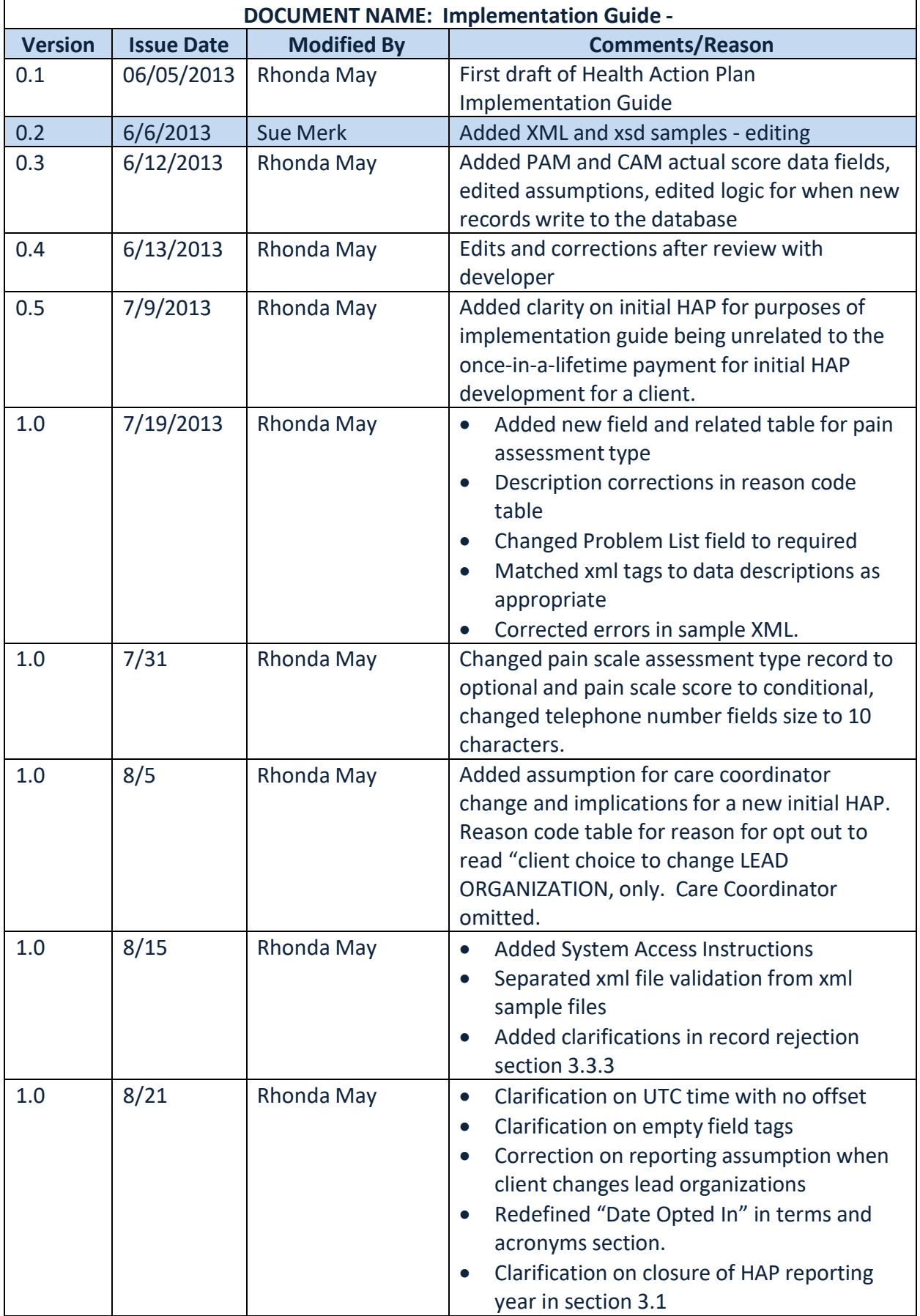

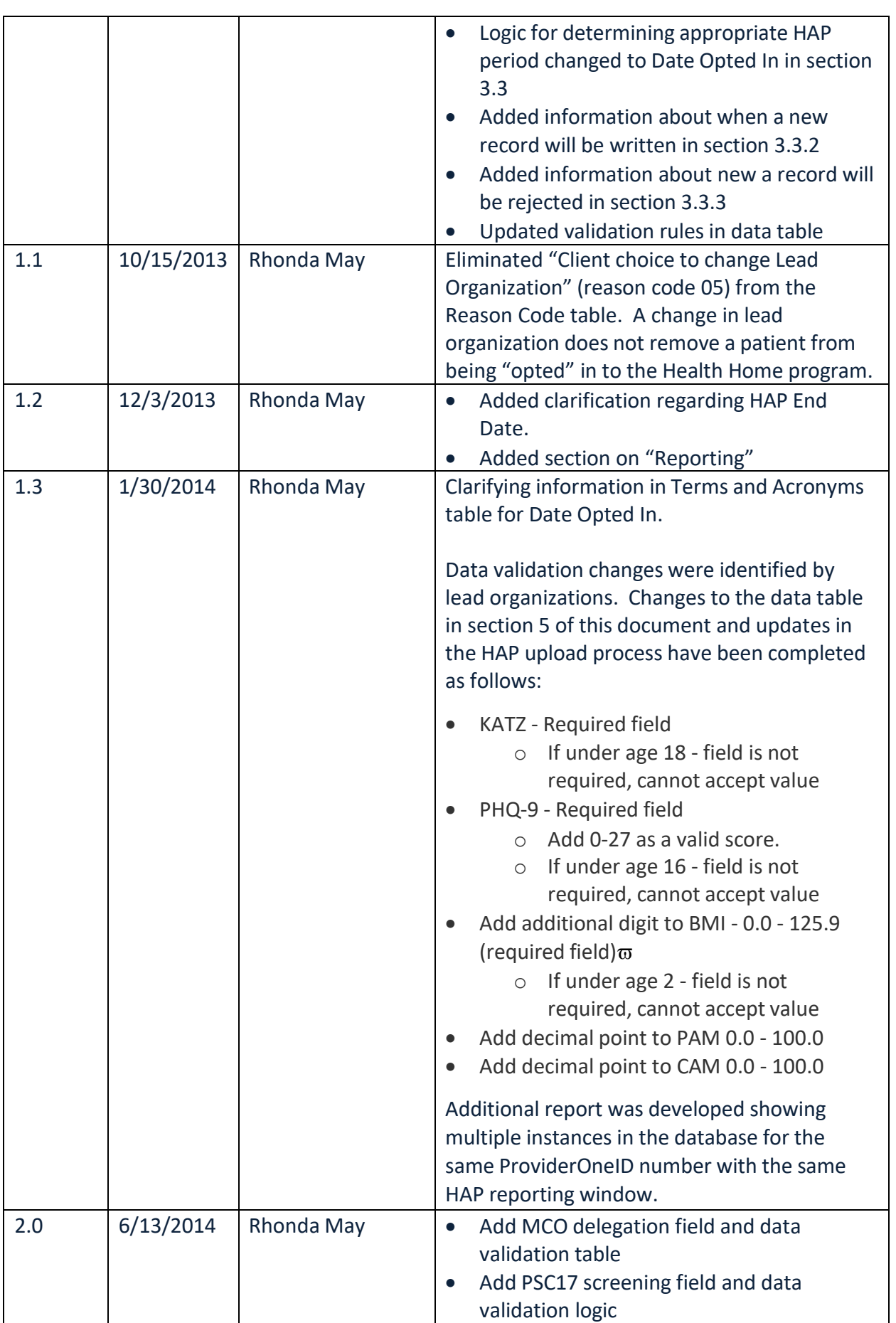

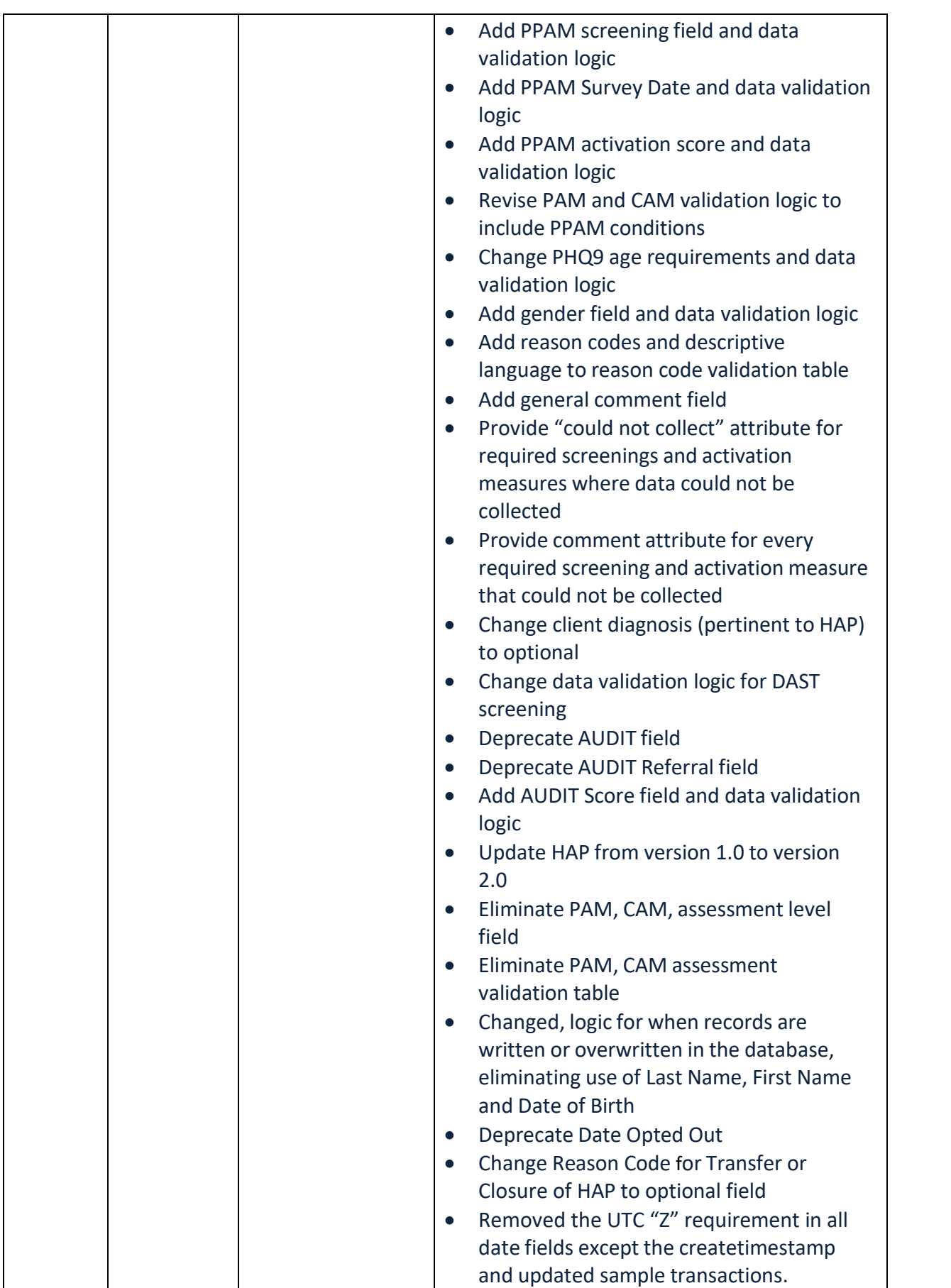

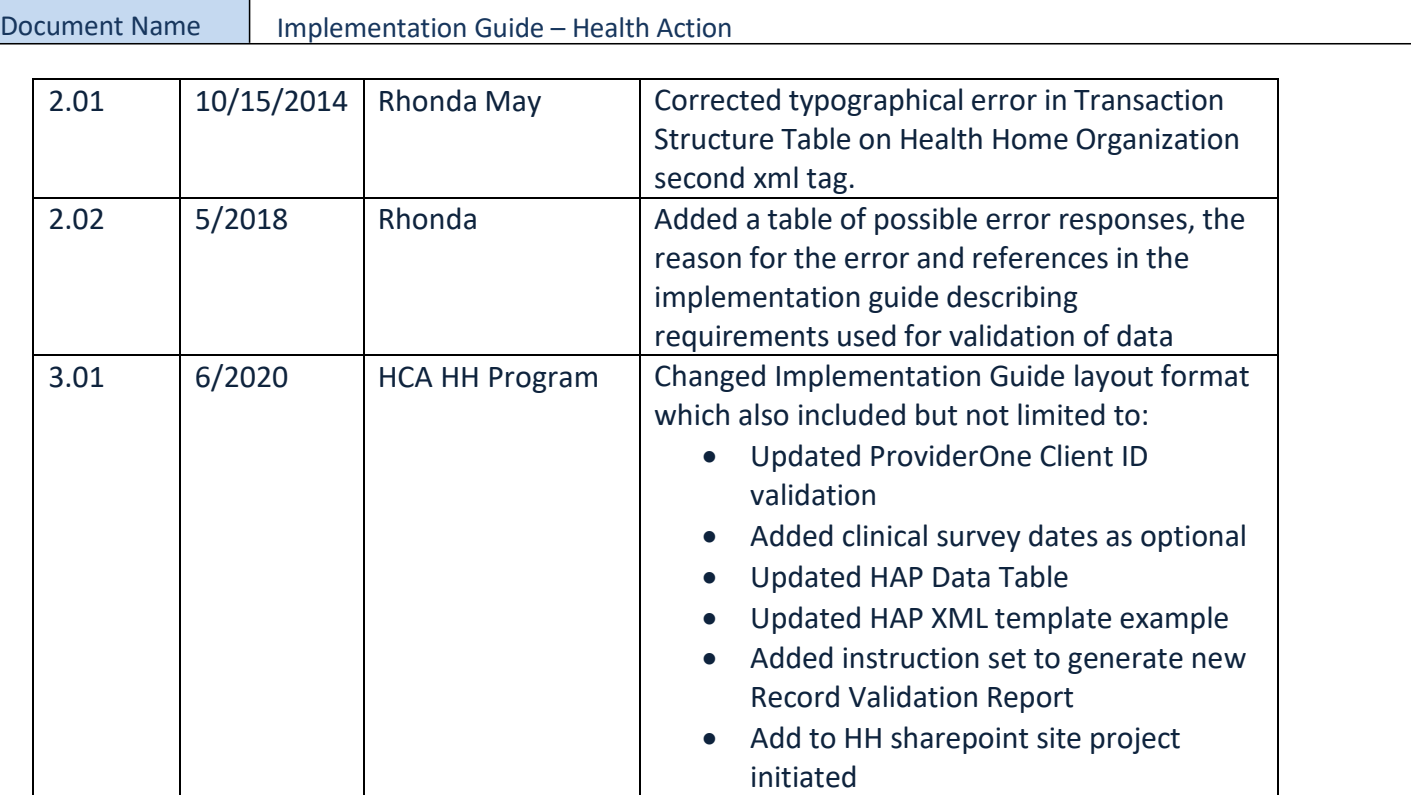

# <span id="page-6-0"></span>**2. INTRODUCTION**

#### **Introduction**

The State of Washington Health Care Authority (HCA) and the Department of Social and Health Services (DSHS) established a program designed to sustain improved care for clients covered by both Medicare and Medicaid ("dual-eligibles"), with the HCA defined as the lead organization for the program. The program titled Health Home Washington calls for clinical care coordination delivered through qualified health homes. A key strategy in support of the plan is to establish personcentered health action plan goals designed to improve health and health-related outcomes. Qualified health home organizations (lead organizations), their designated care coordinators and the entities or persons authorized to provide care, services and support to the clients will engage with the client to create and execute the Health Action Plan (HAP). The information included in the HAP is required to be electronically exchanged between lead organizations and the HCA.

#### **Scope**

This implementation guide defines the electronic exchange requirements for the health action plan and is unique to OneHealthPort Health Information Exchange (HIE).

This implementation guide includes:

- High level process flow for reporting the information
- Transaction structure included a table describing the data fields, descriptive language and business logic, the XML descriptors for the data, the data type, the validation that will be used with the field and whether the data item is required, optional or conditional
- Transaction sample

#### **Welcome to Design + Prepare + Submit**

Are you just beginning to explore uploading HAPs online? Have you been asked to perform quality assurance on your data submissions? Or are you looking for new information on how to generate the Records Validation report? Whatever your role, this will provide some useful information and resources.

#### **Are you New to the HAP upload process?**

This is organized in a way that guides you through common questions about resources for designing and submitting HAPs to the OneHealthPort database.

#### **About Overview**

Instructional materials are the content or information conveyed. These may include materials previously used in face-face; online conversations and meetings.

#### **Why is it important**

Instructional materials provide core information that lead organization end users will learn, apply and experience during the HAP upload process.

This is especially true for the HAP submission process, which rely on a thoughtful and complete collection of data that the HAP submitter will access, explore and upload during the process. Overall, the aim is to provide a foundation to build upon in developing a knowledge base and skills in submitting HAPs online.

If you want to explore further, depress the control button and click links to the Design, Prepare and Submit Overview pages provided below.

- **[Design Overview](#page-7-0)**
- **[Prepare Overview](#page-38-0)**
- [Submit Overview](#page-39-0)

## <span id="page-7-0"></span>**3. DESIGN OVERVIEW**

The design quick start topics provide a framework for designing a HAP template.

#### **Assumptions**

- Lead organizations will include all data in each client record with every XML file reported
- Each record is a "well-formed" or properly formatted XML file
- Any text field that includes invalid xml characters (i.e. &) requires a CDATA text block
- All date/time fields should be indicated as UTC with no offset
- Fields without data are represented by empty tags "NULL" is not accepted. Empty tags may use either of the following formats:
	- o <sampletag>/sampletag>
	- o <sampletag/>
- If Health Home client changes care coordinators, and the new care coordinator is within the network of the same lead organization, a new HAP is not required, unless there has been a significant change (i.e. surgery or ER visit), or to reassess the client's progress towards meeting clinical and patient-centered health action goals.

#### **Narrative**

OneHealthPort manages the HCA HAP database. OneHealthPort will provide access credentials and the database URL to the lead organizations. The process by which HAPS are electronically exchanged is described below, with a high-level process flow following.

- 1. Lead Organizations request access to the HCA database for purposes of reporting and updating HAP data in the HCA database
- 2. Lead Organizations will develop internal processes and procedures to:
	- Open the URL
	- Provide appropriate access credentials
	- Create the date files in the appropriate XML format
	- Upload the data files to the HCA database for processing.
- 3. OneHealthPort will validate the credentials submitted, accept the files as appropriate and process records.
	- File import results will be displayed on-line showing status of all files.
	- An option to generate a Record Validation Report displaying the status of all files submitted based on userdefined record submission date span criteria is available.
	- All successful records will be committed to the database.
	- Records that only have a warning Validation Status will be committed to the database.
	- A record may have multiple Validation Status rows displaying multiple reasons (warning status plus a success status will be committed; warning status plus reject status will not be committed).
	- Records that are invalid for any reason will be rejected and not be committed.
- 4. Lead Organizations should generate a Record Validation Report based on the user-defined record submission date span criteria in order to:
	- Review HAP file(s) import results
	- Make appropriate corrections to rejected records
	- Resubmit the corrected records to the HCA database.

#### **Process Visual Aid**

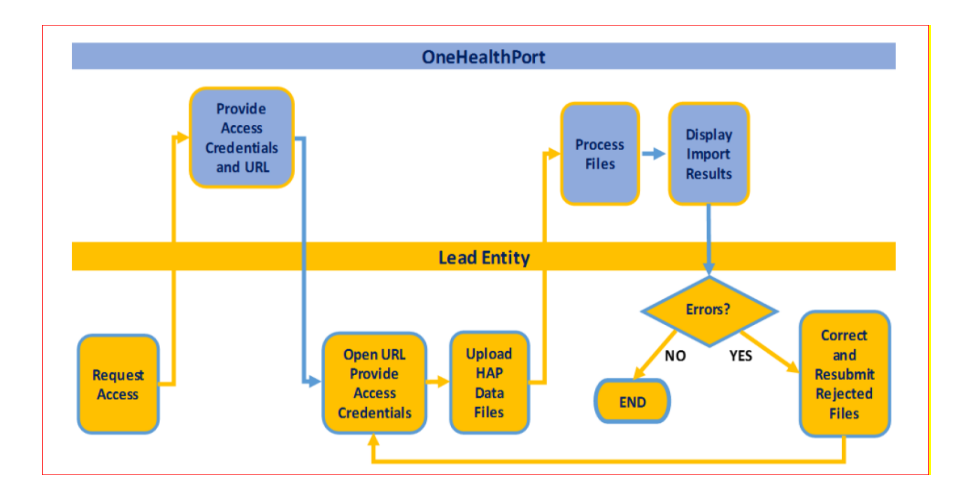

#### <span id="page-8-0"></span>**Business Logic for when Lead Organizations should submit a HAP to the HCA database**

Lead Organizations will be required to make a determination based on a calculation of the time elapsed since the HAP Date Opted In was documented.

Lead organizations will be required to submit at a **minimum** a HAP every four (4) months as explained below:

- An initial HAP establishing the client assignment (HAP Date Opted In) with the organization must be completed within ninety (90) calendar days from the notification of the enrollee's Home Health eligibility.
- A HAP submission > four (4) months and < eight (8) months since the HAP Date Opted In.
- A HAP submission ≥ eight (8) months since HAP Date Opted In.
- HAP records for all activity periods in the first year should be reported within 365 days of the date opted in.
- HAP records for all activity periods in future years should be reported within 365 days of the date opted in anniversary by adhering to the guidelines displayed above requiring at a minimum a HAP to be submitted every four (4) months.
- HAP updates occur as a result of significant changes in the client (i.e. surgery or ER visit), or to reassess the client's progress towards meeting clinical and patient-centered health action goals as they are planned between the client and care coordinator and documented in the client's chart notes.

#### <span id="page-8-1"></span>**Business Logic for age calculation**

The system will subtract the Patient Date of Birth from CreateTimeStamp submitted in the record for data validation related to age calculations. The age validation logic allows a four-month buffer (historical only) before a record will reject on age related data validations. The buffer provides for age changes occurring between the time the assessment and activation measures were taken versus the time the file was created and submitted.

The HCA data reporting process is not the first time the client date of birth should be used to determine if the correct assessments and score are being done. It is the role of the Care Coordinator and Lead Organization to validate the correct age-related test is being done at the time of the screening.

#### **Logic for when records are written in the database**

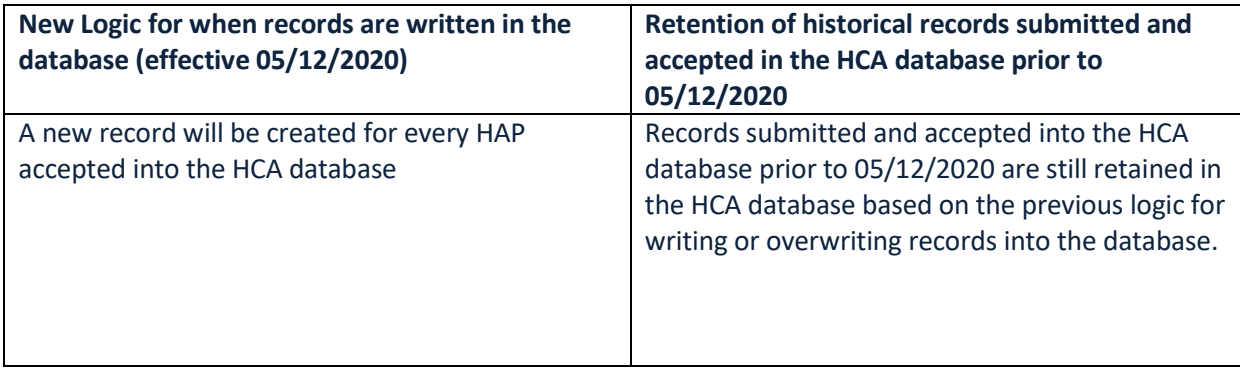

#### **Logic for record rejection in the database**

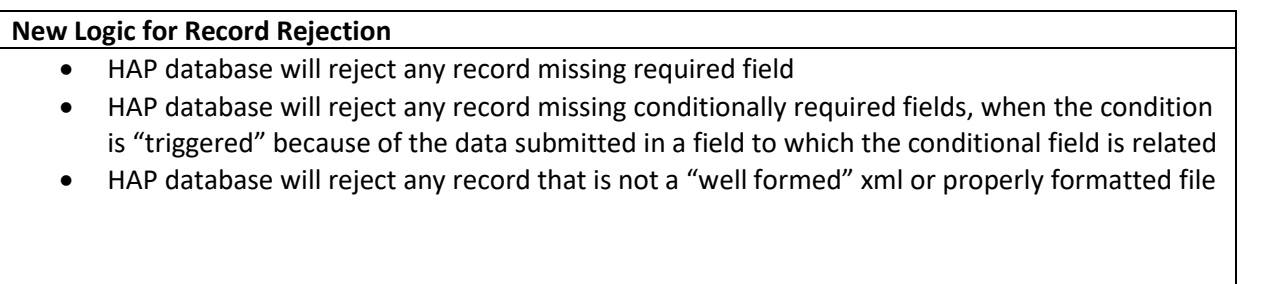

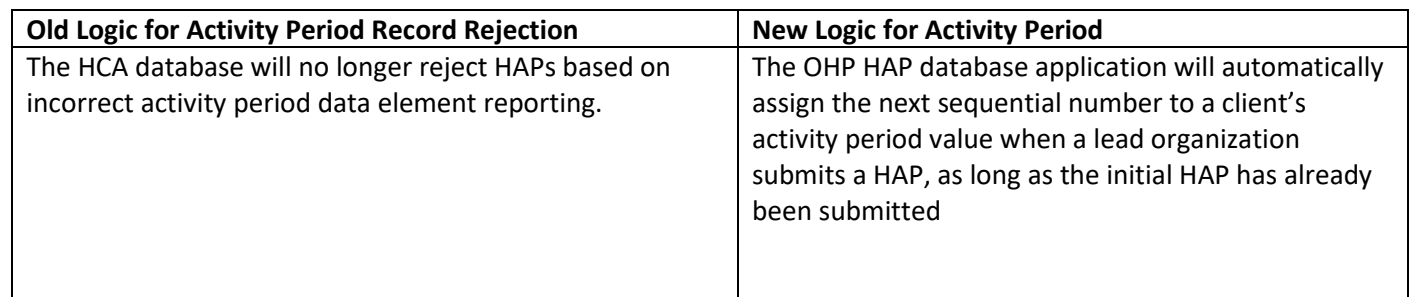

It is required that Lead organizations ensure that initial HAPS are completed within ninety (90) calendar days from the notification of the enrollee's Health Home eligibility. Lead organizations must submit at a minimum a HAP every four (4) months; and HAP updates occurring as a result of significant changes in the client (i.e. surgery or ER visit), or to reassess the client's progress towards meeting clinical and patient-centered health action goals are still required to be submitted as changes are documented.

#### <span id="page-10-0"></span>**Assessment and Screening Tools Processing Logic**

#### **CAM, PAM, PPAM**

CAM is required if patient is 18 years and no PAM is present PAM is required if patient is 18 years and no CAM is present If patient is  $≥$  to 18 years a PPAM is not acceptes If patient is < 18 years a PPAM is required and PAM is optional; CAM is not accepted

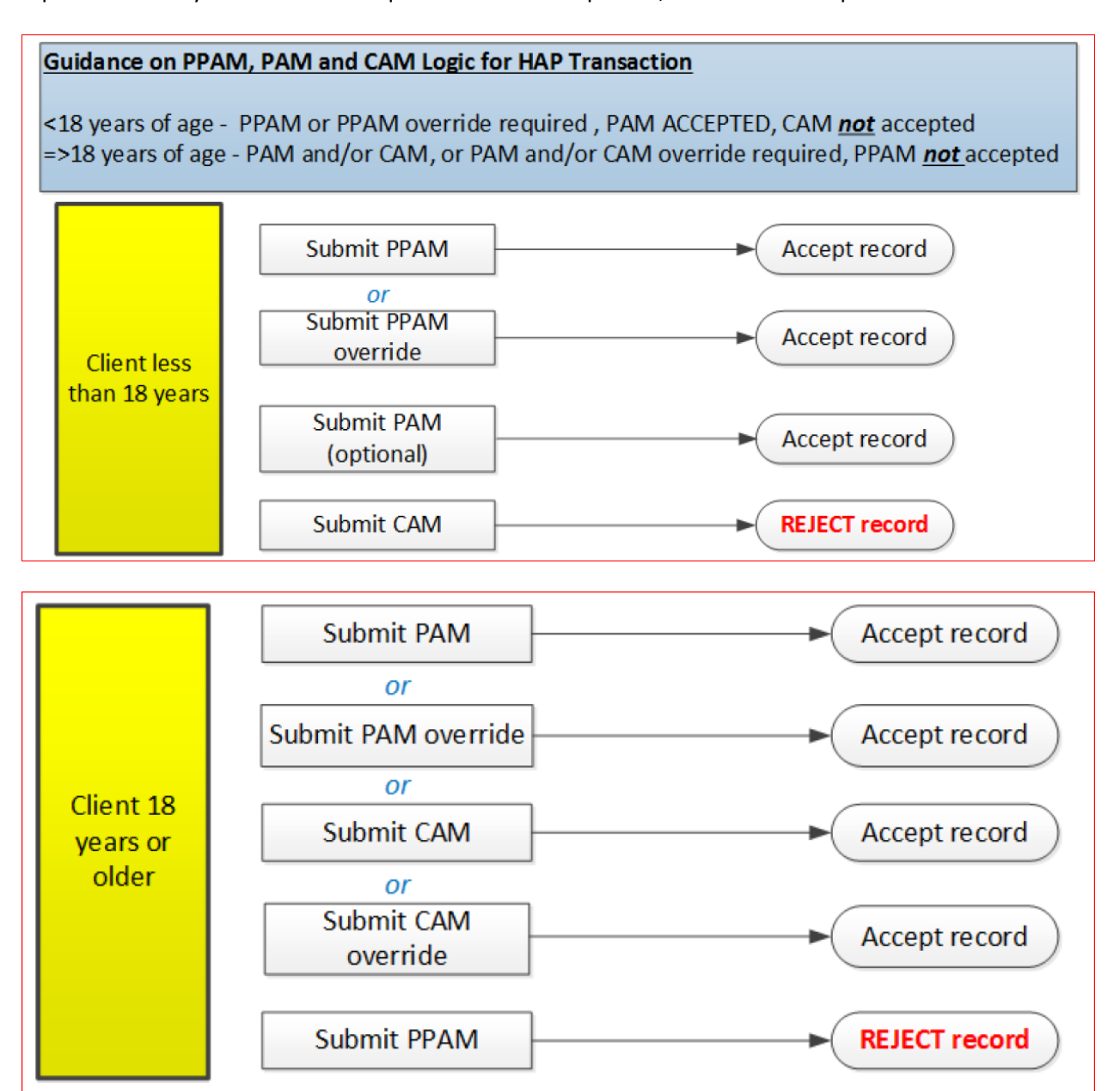

#### **Unable to collect data for required screenings and activation measure logic**

• In the unusual circumstance when required screenings and activation measures cannot be collected, two XML attribute flags must be set in the file submitted. These are the attribute "could not collect=", and "comment=". For example, if the BMI could not be collected the line in the xml file would appear as follows:

**<bmi couldnotcollect= "true" comment= "Unable to collect because the necessary equipment for weight measure was unavailable"></bmi>**

The program will recognize the required screening could not be collected and will engage in the following logic checks:

- o If **couldnotcollect=**"true" and a **comment=** is not present, an error will occur
- o If a **comment=** is present and **couldnotcollect=** is not entered or has a value other than true, an error will occur
- o If **couldnotcollect**="true" and **comment=** is present but there is also a value, an error will occur
- o All comments must be more than 4 characters and not longer than a total of 255 characters or an error will occur.
- This attribute feature is present on all the following required screenings and activation measures:
	- o PHQ9
	- o KATZ ADL
	- o BMI
	- o PSC17
	- o PAM
	- o CAM
	- o PPAM

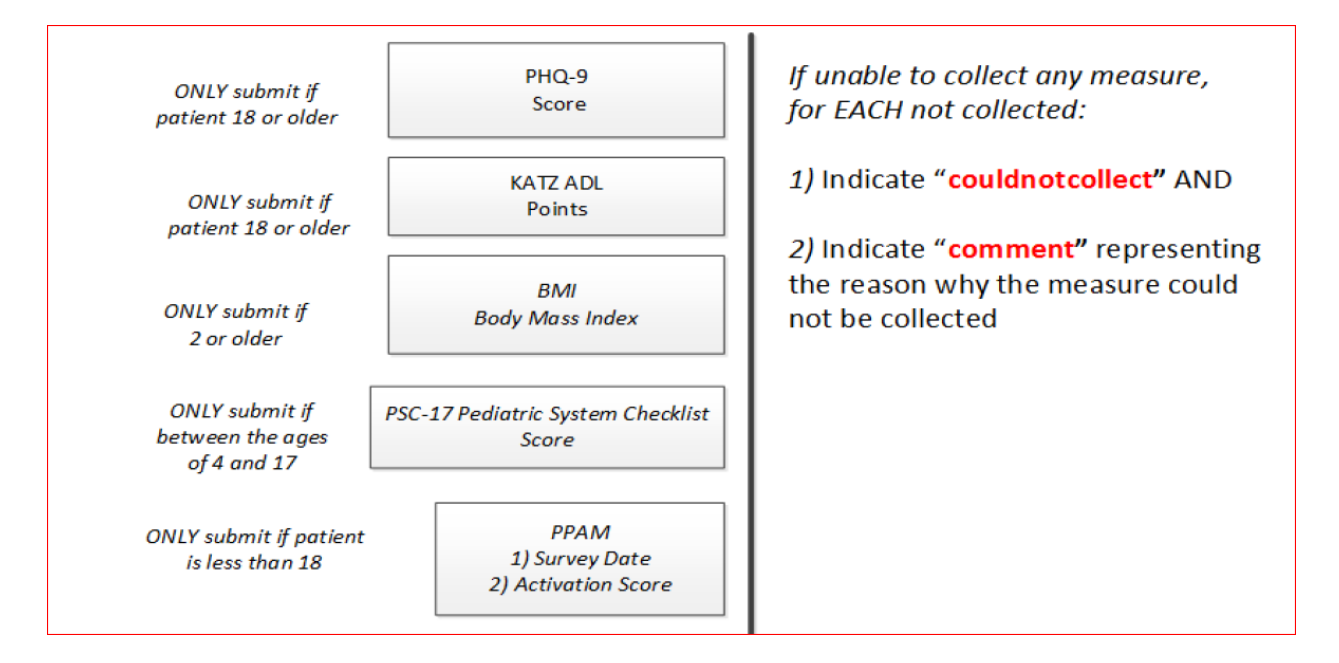

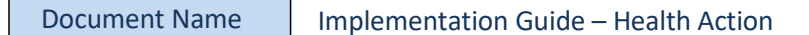

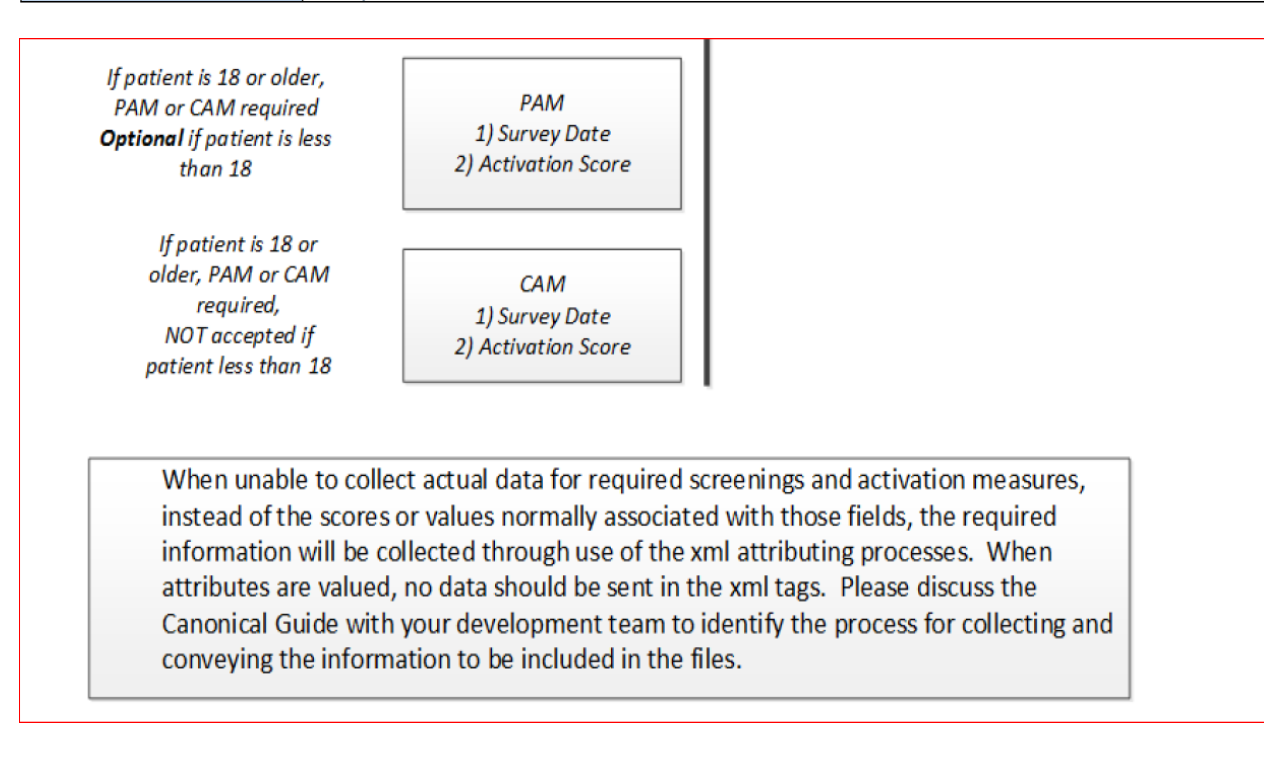

#### **FILE NAMING CONVENTIONS**

The primary purpose of the record name is to quickly identify differences in records for error repair. While formats that match your business system are acceptable, an example of a for individual records is ProviderOneID-dateSubmitted.xml

Example: 23456789WA-20130725.xml

File names should **NOT** contain special characters

#### HAP DATA TABLE

<span id="page-13-0"></span>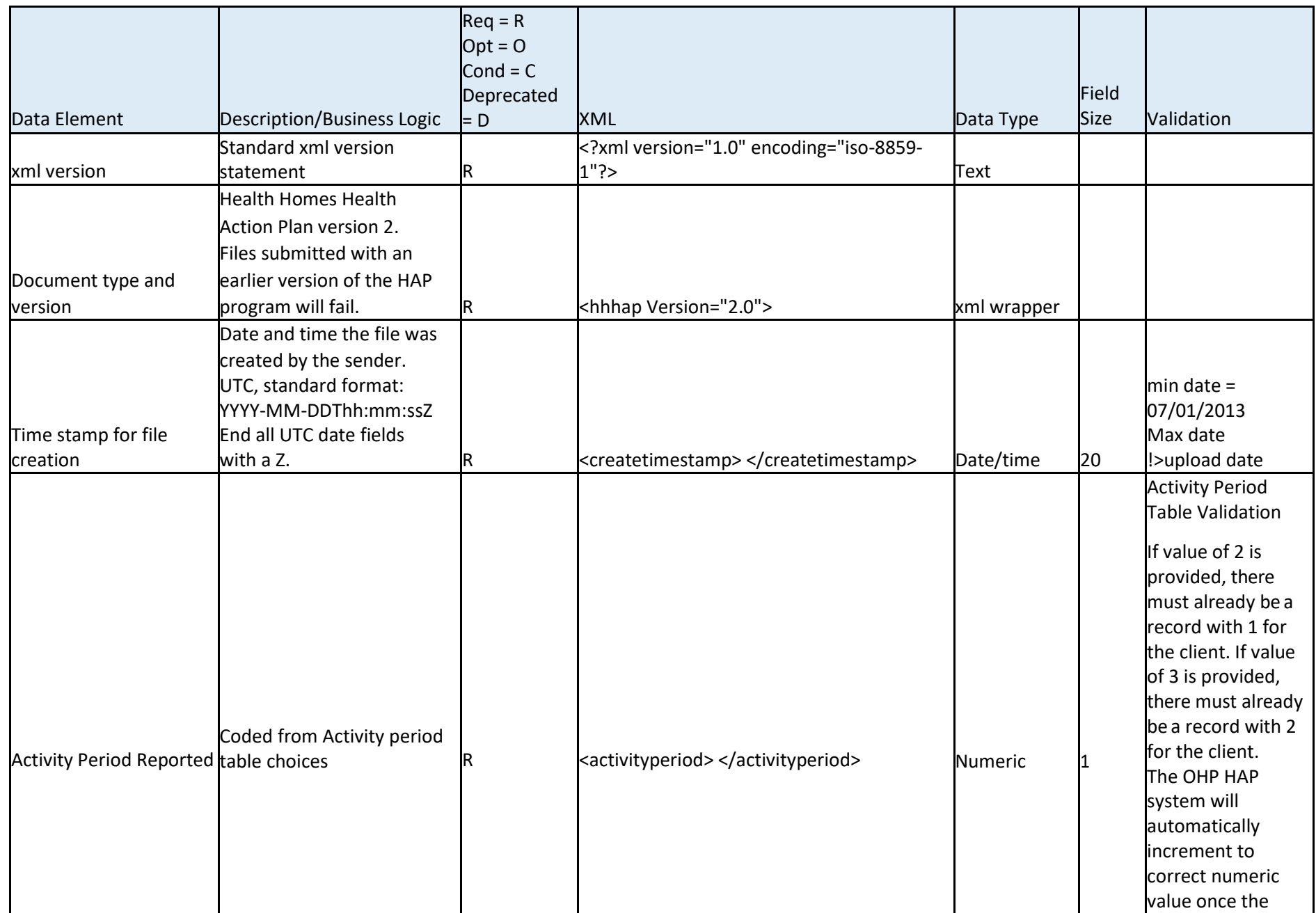

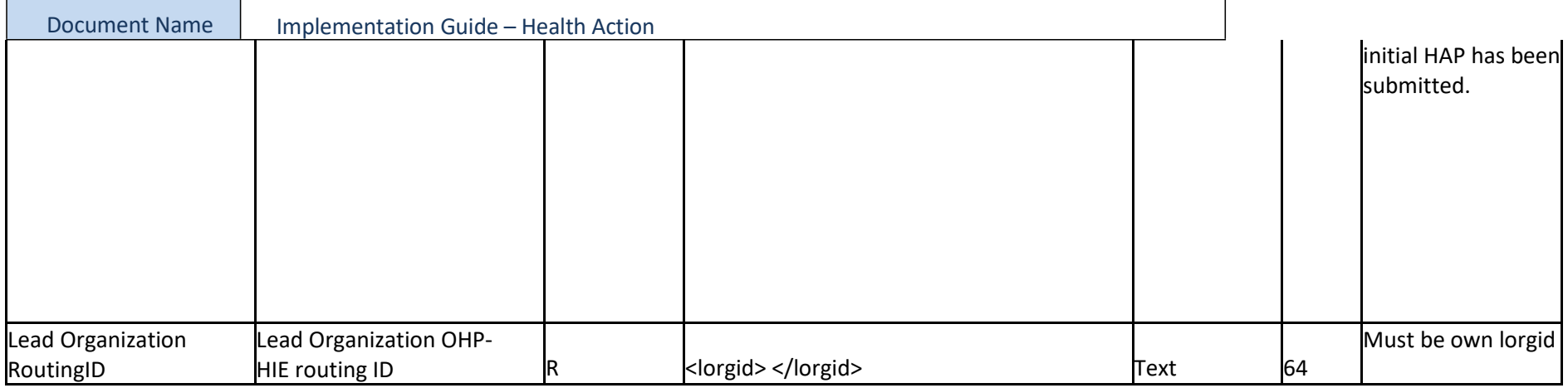

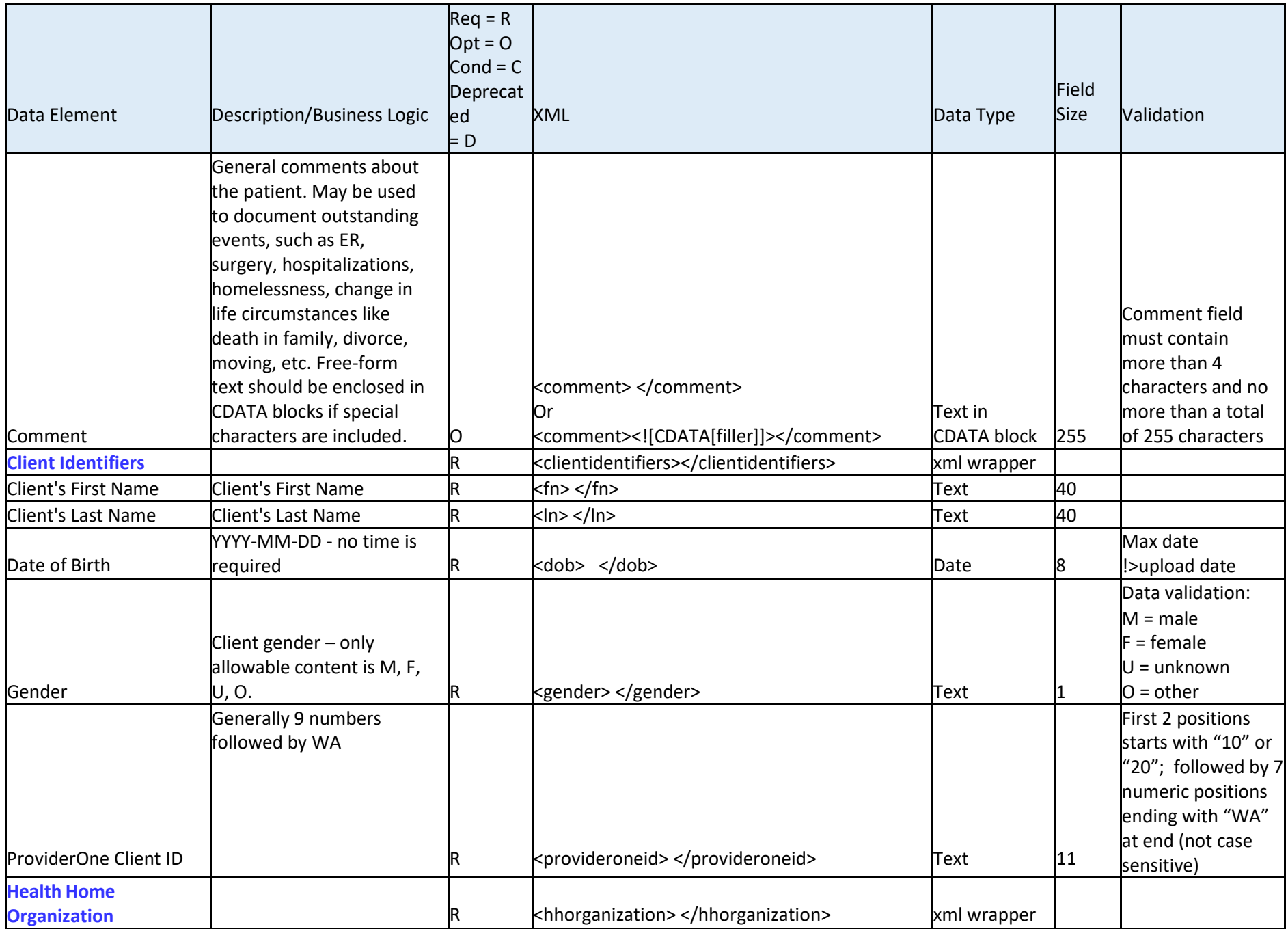

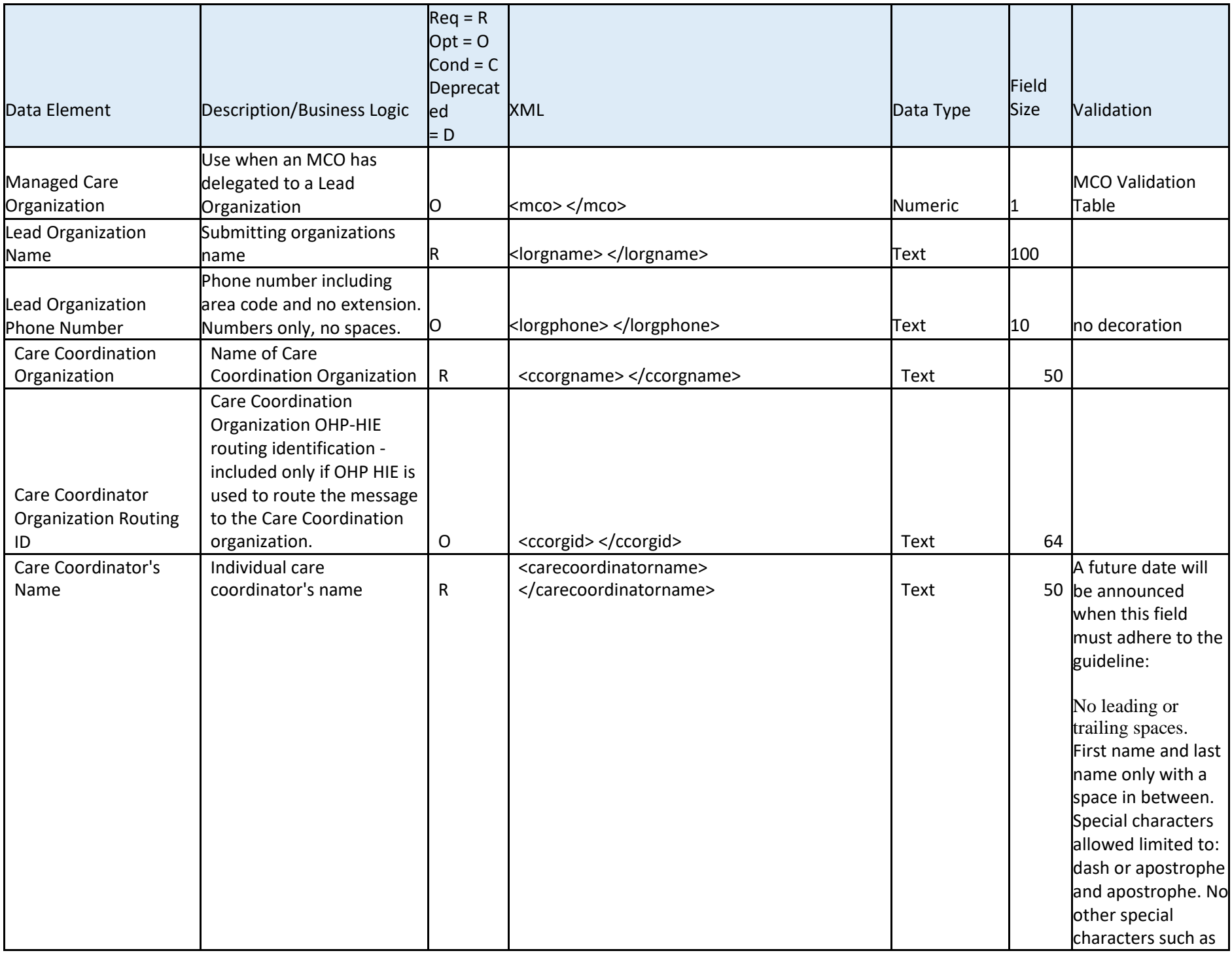

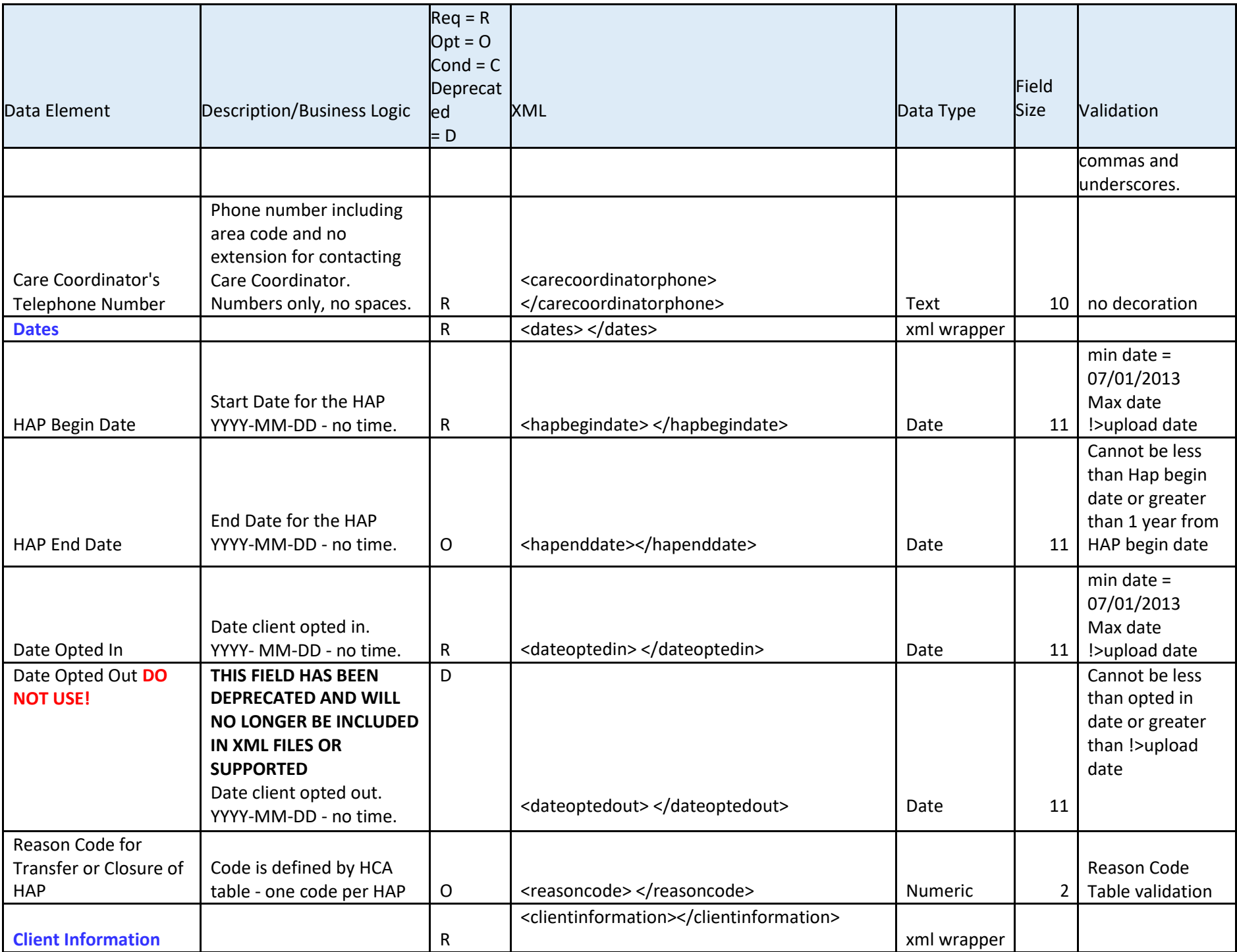

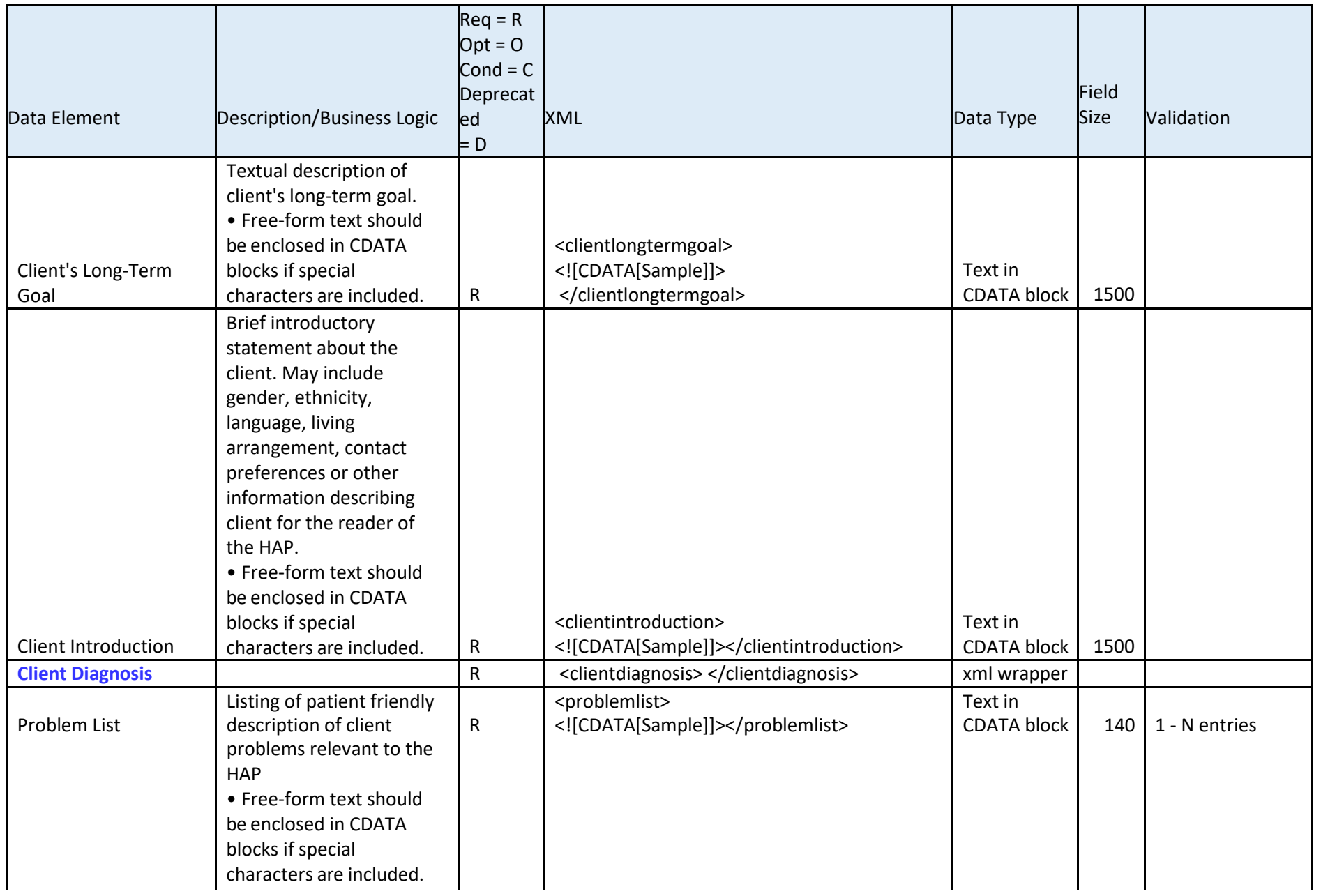

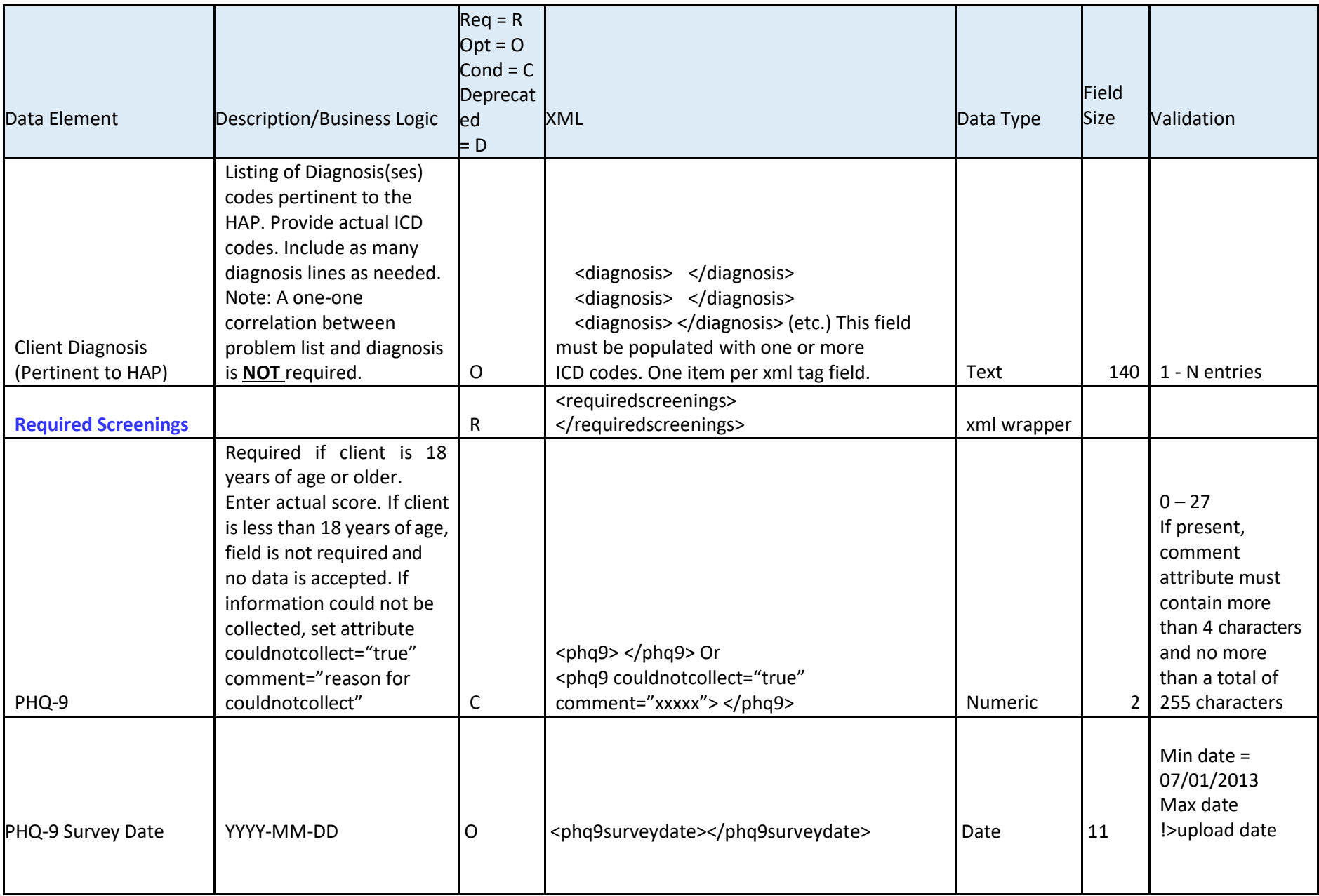

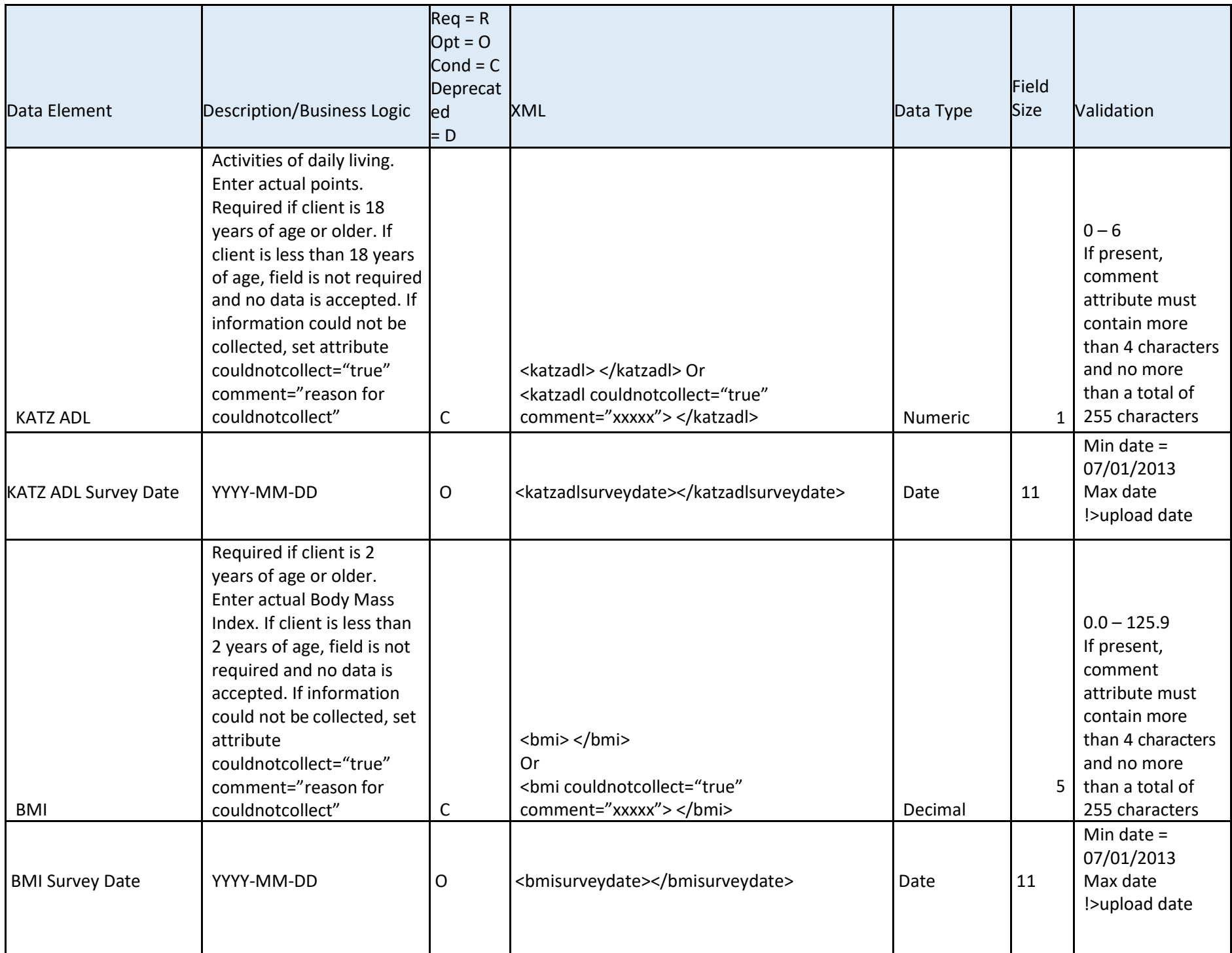

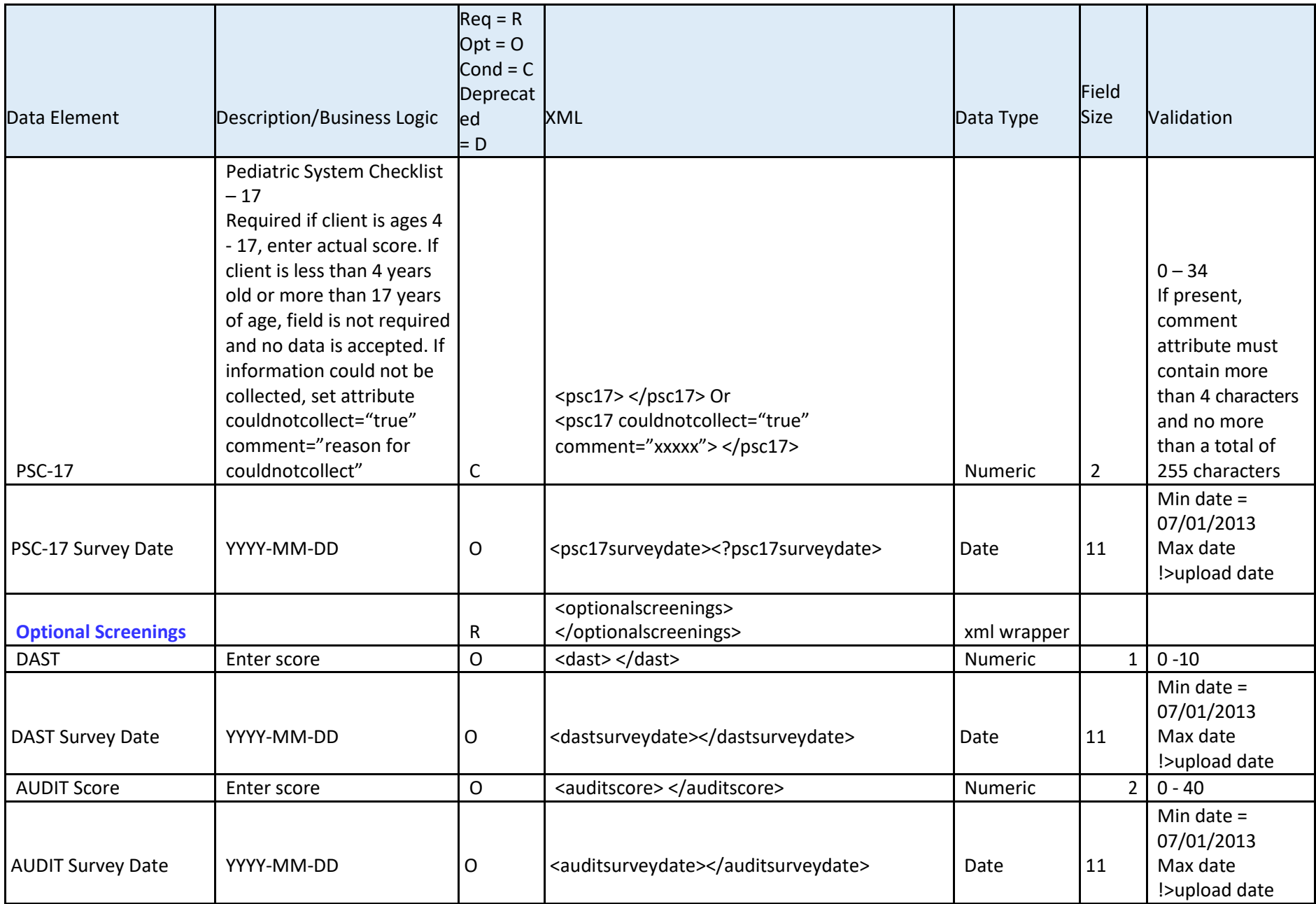

![](_page_22_Picture_275.jpeg)

![](_page_23_Picture_252.jpeg)

![](_page_24_Picture_236.jpeg)

![](_page_25_Picture_222.jpeg)

![](_page_26_Picture_247.jpeg)

![](_page_27_Picture_227.jpeg)

#### <span id="page-28-0"></span>**Data Validation Tables**

Managed Care Organization

![](_page_28_Picture_413.jpeg)

#### Reason Code Table

![](_page_28_Picture_414.jpeg)

#### Pain Scale Assessment Type

![](_page_28_Picture_415.jpeg)

#### Activity Period

![](_page_28_Picture_416.jpeg)

#### Outcome Assessment

![](_page_28_Picture_417.jpeg)

#### <span id="page-29-0"></span>HAP XML Sample

```
<?xml version="1.0" encoding="iso-8859-1"?>
 <hhhap Version="2.0">
 <createtimestamp>2013-05-29T00:49:00Z</createtimestamp>
 <activityperiod>1</activityperiod>
 <lorgid>UHC12300</lorgid>
 <comment> <![CDATA[This is where you make general comments like "patient is moving"]]></comment>
 <clientidentifiers>
  <fn>John</fn>
  <ln>General</ln>
  <dob>1986-07-04</dob>
  <gender>M</gender>
  <provideroneid>123456789WA</provideroneid>
 </clientidentifiers>
 <hhorganization>
  <mco>1</mco>
  <lorgname>United HealthCare</lorgname>
  <lorgphone>8881112345</lorgphone>
  <ccorgname>WeeCare, Inc</ccorgname>
  <ccorgid>w3dr5600</ccorgid>
  <carecoordinatorname>Ferdinand Magellan</carecoordinatorname>
  <carecoordinatorphone>3602191122</carecoordinatorphone>
 </hhorganization>
 <dates>
  <hapbegindate>2012-07-09</hapbegindate>
  <hapenddate></hapenddate>
  <dateoptedin>2012-07-01</dateoptedin>
  <reasoncode>02</reasoncode>
 </dates>
 <clientinformation>
  <clientlongtermgoal>
   <![CDATA[This is where a text message is outlined about the client goal! This is a space as large as the HCA/DSHS 
wishes to allow & useful.]]>
  </clientlongtermgoal>
  <clientintroduction>
   <![CDATA[This is another text space for the Care Coordinator to introduce the client 
          to the Provider community & this length can be defined by HCA/DSHS.]]>
  </clientintroduction>
          </clientinformation>
 <clientdiagnosis>
  <problemlist>Diabetes</problemlist>
  <problemlist>Developmental Disability</problemlist>
  <problemlist>Something else</problemlist>
  <diagnosis>493.2</diagnosis>
  <diagnosis>250.1</diagnosis>
  <diagnosis>315</diagnosis>
 </clientdiagnosis>
           <requiredscreenings>
  <phq9>2</phq9>
  <phq9sureydate></phq9surveydate>
  <katzadl>1</katzadl>
```
<katzadlsurveydate></katzadlsurveydate> <bmi couldnotcollect="true" comment="Unable to collect, weight measure equip was unavailable"></bmi> <bmisurveydate></bmisurveydate> <psc17></psc17> </requiredscreenings> <optionalscreenings> <psc17surveydate></psc17surveydate> <dast>3</dast> <dastsurveydate></dastsurveydate> <auditscore>1</auditscore> <auditsurveydate></auditsurveydate> <gad7>12</gad7> <gad7surveydate></gad7surveydate> <painscaleassessmenttype>2</painscaleassessmenttype> <painscalescore>1</painscalescore> <painscalesurveydate></painscalesurveydate> <fallsrisk>2</fallsrisk> </optionalscreenings> <activationmeasures> <fallsrisksurveydate></fallsrisksurveydate> <pam>1</pam> <pamsurveydate>2012-08-15</pamsurveydate> <pamscore>35</pamscore> <cam>1</cam> <camsurveydate>2012-07-02</camsurveydate> <camscore>42</camscore> <ppam>1</ppam> <ppamsurveydate></ppamsurveydate> <ppamscore></ppamscore> </activationmeasures> <goalsactions> <goal> <shorttermgoal> <![CDATA[This is a narrative description of the goal set by the Client'. HCA/DSHS can define the character length of this field.]]> </shorttermgoal> <goalstartdate>2012-07-02</goalstartdate> <goalenddate></goalenddate> <shorttermgoaloutcome></shorttermgoaloutcome> <actionsteps> <step> <description> <![CDATA[High level general action steps in text for #1 goal. Walking & bending.]]> </description> <startactiondate>2012-07-05</startactiondate> <actioncompletiondate>2013-03-19</actioncompletiondate> <actionoutcome>2</actionoutcome> </step> <step> <description>Another action step for first immediate goal.</description> <startactiondate>2012-07-05</startactiondate>

```
<actioncompletiondate></actioncompletiondate>
       <actionoutcome></actionoutcome>
     </step>
    </actionsteps>
  </goal>
  <goal>
   <shorttermgoal>
    <![CDATA[This is a narrative description of the #2 goal set by the Client'. HCA/DSHS can define the character length of 
    this field.]]>
   </shorttermgoal>
    <goalstartdate>2012-07-02</goalstartdate>
                     <goalenddate></goalenddate>
                  <shorttermgoaloutcome></shorttermgoaloutcome>
   <actionsteps>
    <step>
     <description>
      <![CDATA[High level general action steps in text for #2 goal. Kneeling & skipping.]]>
     </description>
     <startactiondate>2012-07-05</startactiondate>
     <actioncompletiondate>2013-03-19</actioncompletiondate>
      <actionoutcome>2</actionoutcome>
    </step>
    <step>
     <description>Another action step for second immediate goal.</description>
      <startactiondate>2012-07-05</startactiondate>
      <actioncompletiondate></actioncompletiondate>
                 <actionoutcome></actionoutcome>
    </step>
   </actionsteps>
  </goal>
 </goalsactions>
</hhhap>
```
#### 1.1 HAP XSD Sample

```
<?xml version="1.0" encoding="iso-8859-1"?>
<xs:schema attributeFormDefault="unqualified" elementFormDefault="qualified" 
xmlns:xs="http://www.w3.org/2001/XMLSchema">
 <xs:element name="hhhap">
  <xs:complexType>
   <xs:sequence>
    <xs:element name="createtimestamp" type="xs:dateTime" />
    <xs:element name="activityperiod" type="xs:unsignedInt" />
    <xs:element name="lorgid" type="xs:string" />
    <xs:element name="comment" type="xs:string" />
    <xs:element name="clientidentifiers">
     <xs:complexType>
      <xs:sequence>
       <xs:element name="fn" type="xs:string" />
       <xs:element name="ln" type="xs:string" />
       <xs:element name="dob" type="xs:date" />
       <xs:element name="gender" type="xs:string" />
       <xs:element name="provideroneid" type="xs:string" />
      </xs:sequence>
     </xs:complexType>
    </xs:element>
    <xs:element name="hhorganization">
     <xs:complexType>
      <xs:sequence>
       <xs:element name="mco" type="xs: unsignedByte " />
                  <xs:element name="lorgname" type="xs:string" />
       <xs:element name="lorgphone" type="xs:string" />
       <xs:element name="ccorgname" type="xs:string" />
       <xs:element name="ccorgid" type="xs:string" />
       <xs:element name="carecoordinatorname" type="xs:string" />
       <xs:element name="carecoordinatorphone" type="xs:string" />
      </xs:sequence>
     </xs:complexType>
    </xs:element>
    <xs:element name="dates">
     <xs:complexType>
      <xs:sequence>
       <xs:element name="hapbegindate" type="xs:date" />
       <xs:element name="hapenddate" type="xs:date" />
       <xs:element name="dateoptedin" type="xs:date" />
       <xs:element name="reasoncode" type="xs:unsignedInt" />
      </xs:sequence>
     </xs:complexType>
    </xs:element>
    <xs:element name="clientinformation">
     <xs:complexType>
      <xs:sequence>
       <xs:element name="clientlongtermgoal" type="xs:string" />
       <xs:element name="clientintroduction" type="xs:string" />
      </xs:sequence>
```

```
</xs:complexType>
</xs:element>
<xs:element name="clientdiagnosis">
 <xs:complexType>
  <xs:sequence>
   <xs:element maxOccurs="unbounded" name="problemlist" type="xs:string" />
   <xs:element maxOccurs="unbounded" minOccurs="1" name="diagnosis" type="xs:string" />
  </xs:sequence>
 </xs:complexType>
</xs:element>
<xs:element name="requiredscreenings">
           <xs:complexType>
            <xs:sequence>
   <xs:element name="phq9">
    <xs:complexType>
     <xs:simpleContent>
      <xs:extension base="xs: unsignedByte ">
       <xs:attribute name="couldnotcollect" type="xs:boolean" />
       <xs:attribute name="comment" type="xs:string" />
      </xs:extension>
     </xs:simpleContent>
    </xs:complexType>
   </xs:element>
   <xs:element name="katzadl>"
    <xs:complexType>
     <xs:simpleContent>
      <xs:extension base="xs: unsignedByte ">
       <xs:attribute name="couldnotcollect" type="xs:boolean" />
       <xs:attribute name="comment" type="xs:string" />
      </xs:extension>
     </xs:simpleContent>
    </xs:complexType>
   </xs:element>
   <xs:element name="bmi" >
    <xs:complexType>
     <xs:simpleContent>
      <xs:extension base="xs: decimal ">
       <xs:attribute name="couldnotcollect" type="xs:boolean" />
       <xs:attribute name="comment" type="xs:string" />
      </xs:extension>
     </xs:simpleContent>
    </xs:complexType>
   </xs:element>
   <xs:element name="psc17">
    <xs:complexType>
     <xs:simpleContent>
      <xs:extension base="xs: unsignedByte ">
       <xs:attribute name="couldnotcollect" type="xs:boolean " />
       <xs:attribute name="comment" type="xs:string" />
      </xs:extension>
     </xs:simpleContent>
    </xs:complexType>
```

```
</xs:element>
            </xs:sequence>
           </xs:complexType>
</xs:element>
 <xs:element 
name="option
alscreenings">
<xs:complexTyp
      e>
<xs:sequence>
   <xs:element name="dast" type="xs:unsignedByte" />
   <xs:element name=" auditscore " type="xs: unsignedByte " />
   <xs:element name="gad7" type="xs:unsignedByte" />
   <xs:element name="painscaleassessmenttype" type="xs:unsignedByte" />
   <xs:element name="painscalescore" type="xs:unsignedByte" />
   <xs:element name="fallsrisk" type="xs:unsignedByte" />
            </xs:sequence>
           </xs:complexType>
</xs:element>
<xs:element name="activationmeasures">
           <xs:complexType>
            <xs:sequence>
   <xs:element name="pam">
    <xs:complexType>
     <xs:simpleContent>
      <xs:extension base="xs: boolean ">
       <xs:attribute name="couldnotcollect" type="xs:boolean" />
       <xs:attribute name="comment" type="xs:string" />
      </xs:extension>
     </xs:simpleContent>
    </xs:complexType>
   </xs:element>
   <xs:element name="pamsurveydate" type="xs:date" />
   <xs:element name="pamscore" type="xs:decimal" />
   <xs:element name="cam">
    <xs:complexType>
     <xs:simpleContent>
      <xs:extension base="xs: boolean ">
       <xs:attribute name="couldnotcollect" type="xs:boolean" />
       <xs:attribute name="comment" type="xs:string" />
      </xs:extension>
     </xs:simpleContent>
    </xs:complexType>
   </xs:element>
   <xs:element name="camsurveydate" type="xs:date" />
   <xs:element name="camscore" type="xs:decimal" />
   <xs:element name="ppam">
    <xs:complexType>
     <xs:simpleContent>
      <xs:extension base="xs: boolean ">
       <xs:attribute name="couldnotcollect" type="xs:boolean" />
       <xs:attribute name="comment" type="xs:string" />
```

```
</xs:extension>
          </xs:simpleContent>
         </xs:complexType>
        </xs:element>
        <xs:element name="ppamsurveydate" type="xs:date" />
        <xs:element name="ppamscore" type="xs:decimal" />
                </xs:sequence>
               </xs:complexType>
    </xs:element>
    <xs:element name="goalsactions">
               <xs:complexType>
                <xs:sequence>
        <xs:element maxOccurs="unbounded" name="goal">
         <xs:complexType>
          <xs:sequence>
           <xs:element name="shorttermgoal" type="xs:string" />
           <xs:element name="goalstartdate" type="xs:date" />
           <xs:element name="goalenddate" type="xs:date" />
           <xs:element name="shorttermgoaloutcome" type="xs:unsignedInt" /><xs:element name="actionsteps">
                      <xs:complexType>
             <xs:sequence>
              <xs:element maxOccurs="unbounded" name="step">
               <xs:complexType>
                <xs:sequence>
                 <xs:element name="description" type="xs:string" />
                 <xs:element minOccurs="0" name="startactiondate" type="xs:date" />
                 <xs:element minOccurs="0" name="actioncompletiondate" type="xs:date" />
                 <xs:element name="actionoutcome" type="xs:unsignedInt" />
                </xs:sequence>
               </xs:complexType>
                        </xs:element>
                      </xs:sequence>
            </xs:complexType>
           </xs:element>
          </xs:sequence>
                   </xs:complexType>
                  </xs:element>
                 </xs:sequence>
               </xs:complexType>
    </xs:element>
   </xs:sequence>
   <xs:attribute name="Version" type="xs:decimal" use="required" />
  </xs:complexType>
 </xs:element>
\langle/xs:
```
#### <span id="page-36-0"></span>**XML FILE VALIDATION PRIOR TO SUBMISSION**

Prior to testing HAP xml files, files should be validated. To validate an XML file open the file in Internet Explorer (or FireFox).

![](_page_36_Picture_2.jpeg)

Depending on how the file "renders" you can determine if the format is valid.

A "good" file looks something like the following:

![](_page_37_Figure_1.jpeg)

An invalid xml file will appear as plain text or will display an error message, something like the following: Plain text invalid xml example:

![](_page_37_Figure_3.jpeg)

### <span id="page-38-0"></span>**4. PREPARE OVERVIEW**

It is necessary to upload data files compliant with the XML format for HAP submissions into the OHP database.

Please click on the links provided below if you seek guidance on the HAP Data Table and/or the HAP XML format for data submission.

- Design overview [HAP Data Table](#page-13-0)
- [Design overview](#page-29-0)  HAP XML format

Each client HAP must be uploaded as its own separate XML file.

#### **Guidance on Fixing Errors**

File Validation Error

Please click on the links provided below if you seek guidance on XML file validation prior to submission or looking on how to correct rejection errors as displayed on the Record Validation Report once XML file submission has been attempted.

- Design overview [XML file validation prior to submission](#page-36-0)
- [Acknowledgement and Error Handling section](file:///C:/Users/takeuct/Desktop/Items%20for%20HH%20canonical%20guide%20revision/2018%20canonical/HAP_CanonicalGuide%20-%20Copy.docx%23AckErrorHandling)

Once XML files have been prepped and any errors that could be corrected have been completed, the XML files can be submitted or re-submitted to OHP.

### <span id="page-39-0"></span>**5. SUBMIT OVERVIEW**

Once the template has been designed and built and new or revised client data is prepared for the submission process, what are the next steps? Each of the brief topics below provide an overview and specific instruction sets.

- **[OHP System Access](#page-39-1)**
- **[System Access Instructions](#page-39-2)**
- **[HAP Upload Instructions](#page-40-0)**
- **[Generating and Downloading Electronic Record Validation Report](#page-41-0)**

#### <span id="page-39-1"></span>**OneHealthPort System Access**

Lead organizations are required to have signed OHP-HIE contracts and a user account set up in the OneHealthPort Single Sign-On application.

Please check with your organization's OHP administrator to ensure that you have a subscriber (HAP submitter) identification and password setup to access the OHP system.

#### **Test Environment**

Lead organizations will be assigned a temporary test identification and password to the test system for testing transactions. Lead organizations will access the login screen by going to URL: [https://uat](https://uat-identity.onehealthport.com/ohpidentity/hap)[identity.onehealthport.com/ohpidentity/hap](https://uat-identity.onehealthport.com/ohpidentity/hap)

#### **Production Environment**

Lead organization's individuals assigned to upload HAP data will have specific user identification log-in credentials different from the credentials assigned in the test environment.

#### <span id="page-39-2"></span>**System Access Instructions**

The login screen in both the Test Environment and the Production Environment will appear the same. However, the Test Environment and the Production Environment are accessed through different URLs.

[Test Environment URL: https://uat-identity.onehealthport.com/OHPIdentity/HAP/Default.aspx](file:///C:/Users/takeuct/Desktop/Test%20Environment%20URL:%20%20https:/uat-identity.onehealthport.com/OHPIdentity/HAP/Default.aspx)

![](_page_39_Picture_147.jpeg)

- Type in your Subscriber ID and password
- Click the "Login" button

If your account was not established, please provide the following information and return to the HCA HH mailbox. An HCA HH program manager will assist your organization in setting up your account for the environments requested.

- Organization Name
- Lead Org ID
- Environment Access Request Test, Production or both
- Name of Subscriber
- Subscriber ID
- Subscriber E-mail Address

#### <span id="page-40-0"></span>**HAP UPLOAD INSTRUCTIONS**

The file upload process will provide a standard acknowledgement. Each file uploaded will be displayed on the data loading screen with a success or error status. Additional error reporting is also available through the Record Validation Report that can be downloaded into MS-Excel format.

Click on Add files button or you can drag your xml files into the screen

![](_page_40_Picture_107.jpeg)

Files selected will appear in the submission window.

Click the Start Upload file button at the bottom of the screen to upload the files into the system. You may also delete a file and not upload it by clicking on the red circle shown in the last column.

![](_page_40_Picture_108.jpeg)

Online response to the status outcome of the files you attempted to upload into OneHealthPort will be displayed

![](_page_41_Picture_85.jpeg)

#### <span id="page-41-0"></span>**Generating and Downloading Record Validation Report**

Click on "Download Record Validation Report" displayed at bottom of the screen. A pop-up window will display with the options:

- Leave this page
- Stay on this page.

![](_page_41_Picture_86.jpeg)

![](_page_41_Picture_87.jpeg)

The following pop-up will be displayed asking for:

- Organization Identifier
- HAP submission "From and To Dates"
- Complete these fields
- Click "Download Report" button

![](_page_42_Picture_53.jpeg)

You are provided an option to capture a file containing all HAP files you have attempted to load into the OneHealthPort database. Screen displays may vary dependent on the internet browser you are using. Screen shot examples for both the Internet Explorer and the Chrome browser are provided below.

![](_page_42_Picture_54.jpeg)

#### **INTERNET EXPLORER OPTION 2= Click on the "Save" button**

The application will automatically download your report into your system download folder. The download file will default to CSV format.

![](_page_43_Picture_42.jpeg)

**CHROME BROWSER OPTION = Click on the option that appears at the pop-up that appears in the lower left of your screen**

![](_page_43_Picture_43.jpeg)

This will display the "Record Validation Report" in MS-Excel format. This report displays all successful uploads and rejected HAPs attempted during the date range specified in the "Record Validation Report Download" pop-up window.

![](_page_43_Picture_44.jpeg)

Correct any rejected HAPs for resubmission.

Lead organizations are provided this report to help resolve rejected HAP files for re-submission and to validate acceptance of all HAP files into the system.

# **6. DEEP DIVE TOPICS**

Dive deeper into these topics to help you continue to build your knowledge base and skill set to improve your HAP submission quality and process.

#### <span id="page-45-0"></span>**Terms and Acronyms**

![](_page_45_Picture_199.jpeg)

![](_page_46_Picture_38.jpeg)

# <span id="page-47-0"></span>**7. ACKNOWLEDGEMENT AND ERROR HANDLING PROCESS**

Currently the OHP HAP database application does not have the ability to capture symbol/special characters error that may cause a whole file to not be uploaded. An example of an XML parsing error that may appear when a file is unable to load the XML Tools plugin. Error may state as an example "XML Parsing error at line XXX: PCDATA invalid character value XX".

For file upload issues that need OneHealthPort's assistance, lead organizations may submit a HIE support request available at this link: **HIE [Support Request.](https://www.formstack.com/forms/?1688456-sjNVJY8V7I)** Please select HIE transaction issue or problem and then describe the problem without including any PHI or PII. If the lead organization needs to submit PII or PHI, please arrange with OneHealthPort through the Support Request link to request a secure email for problem solving.

The current file upload process will display a success, warning or reject status for each file at the time of upload. File loading acknowledgement is also available by generating a Record Validation Report displaying the status of all files submitted based on user-defined record submission date span.

Possible error conditions and the reason for the error are shown below:

![](_page_47_Picture_610.jpeg)

![](_page_48_Picture_776.jpeg)

![](_page_49_Picture_860.jpeg)

г

![](_page_50_Picture_962.jpeg)

![](_page_51_Picture_1159.jpeg)

![](_page_52_Picture_814.jpeg)

![](_page_53_Picture_699.jpeg)

![](_page_54_Picture_764.jpeg)

![](_page_55_Picture_619.jpeg)

г

![](_page_56_Picture_937.jpeg)

![](_page_57_Picture_884.jpeg)

![](_page_58_Picture_671.jpeg)

![](_page_59_Picture_683.jpeg)

![](_page_60_Picture_659.jpeg)